## A very short introduction to JPF

#### Franco Raimondi

Department of Computer Science School of Science and Technology Middlesex University http://www.rmnd.net

 $\leftarrow$ 

4 重

э

<span id="page-0-0"></span> $200$ 

A very short introduction to JPF

4 0 8 4 伊  $\rightarrow$ 一彩画 あ E

一 4 三 下

 $299$ 

# Writing Java code

```
What happens when you write Java code?
public class Simple {
 static int plus (int a) {
    int b = 1:
   return a+b;
  }
 public static void main (String[] args) {
   System.out.println(plus(3));
 }
}
```
- **Compile with javac Simple.java**
- **•** Run with java Simple

 $2990$ 

伊 ▶ イヨ ▶ イヨ ▶

After compiling, you obtain a .class file. You can check the content with javap -c -s -verbose Simple:

- [...]
- 0: iconst\_1
- 1: istore\_1
- 2: iload\_0
- 3: iload\_1
- 4: iadd
- 5: ireturn
- [...]

医单侧 医单侧

 $\Omega$ 

What happens when you run a .class file? The execution model of .class files is stack-based:

- Each method has an array of local variables and a "local" stack: this is called a frame.
- **Each thread has a stack of frames.**
- Each class contains a constant pool

### Java bytecode example

int plus ( int a) { int  $b = 1$ ; return a+b; }

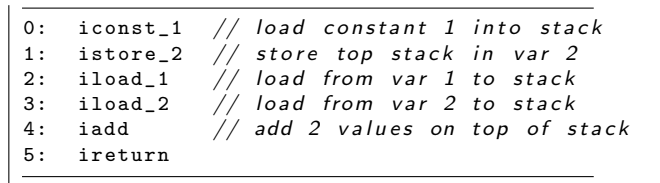

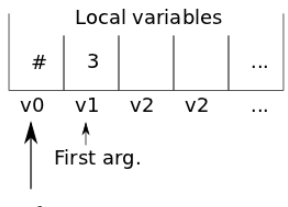

Ref. to "this"

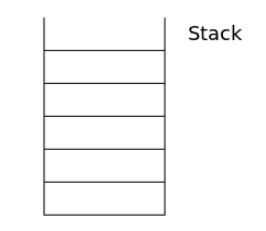

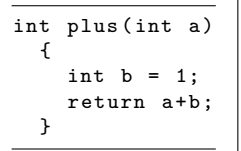

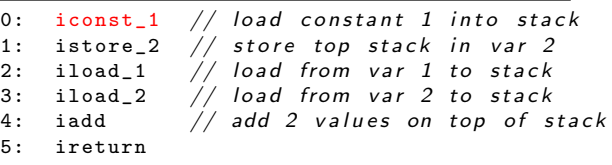

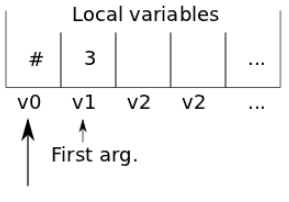

 $\mathbf{1}$ 

Stack

Ref. to "this"

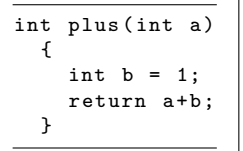

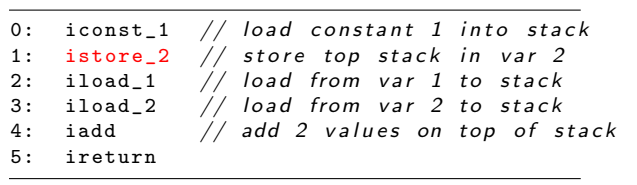

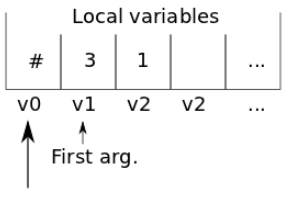

Stack

Ref. to "this"

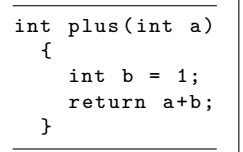

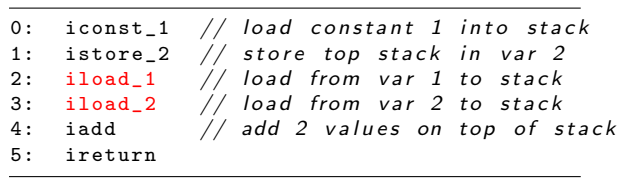

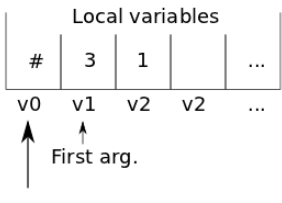

Ref. to "this"

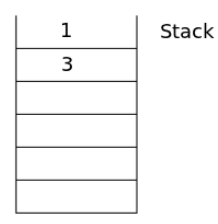

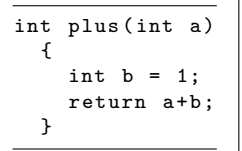

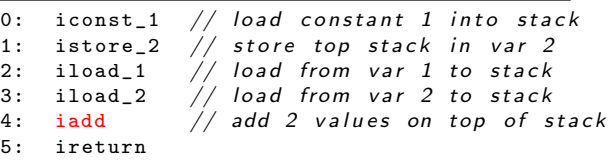

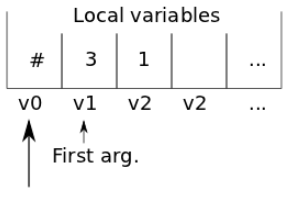

4 Stack

Ref. to "this"

## Java Pathfinder

- JPF is a popular "model checker" for Java code. In its default configuration JPF detects unhandled exceptions, deadlocks, and races.
- JPF is essentially a customizable JVM. It reads .class files and replaces the default JVM.
- JPF is written in Java... so there is JVM running JPF, which is a JVM in itself.

<http://jpf.byu.edu/>

- JPF creates a choice whenever multiple execution paths can arise (non-deterministic choices, user input, thread scheduling).
- The byte-code comprised between two choices defines a JPF state.
- JPF can store and explore states using various search strategies.

```
(you need a JVM, I'm using 1.8, and ant)
```

```
$ hg clone https://jpf.byu.edu/hg/jpf-core
$ cd jpf-core
$ ant
[... after a few seconds ...]
BUILD SUCCESSFUL
Total time: 11 seconds
```
- 4 重 8 - 4 重 8

 $\Omega$ 

In your home directory, create a directory  $\tilde{\ }$ . jpf. In this directory, create a site.properties file similar to the following (change as appropriate):

```
# JPF site configuration
jpf-core = ${user.home}/path/to/jpf-core
extensions=${jpf-core}
```
医单侧 医单侧

- You need a .class file. There are some examples in the JPF distribution, we will use these.
- You need a configuration file to tell JPF what to do. Usually, if you want to verify the file SomeClass.java, you create a file called SomeClass.jpf

Example in src/examples/Rand.jpf:

```
target = Rand
cg.enumerate_random = true
report.console.property_violation=error,trace
```
- 4 重 8 34 重 8

```
public class Rand {
  public static void main (String[] args) {
    System.out.println("computing c = a/(b+a - 2)...");
    Random random = new Random();int a = \text{random.nextInt}(2);
    System.out.printf("a=%d\n", a);
    //... lots of code here
    int b = \text{random.nextInt}(3):
    System.out.printf(" b=\sqrt[6]{d}, a=\sqrt[6]{d}\n", b, a);
    int c = a/(b+a -2);
    System.out.printf("=> c=\sqrt[6]{d}, b=\sqrt[6]{d}, a=\sqrt[6]{d})<sub>n</sub>", c, b, a);
  }
}
```
∢何 ▶ ∢ ヨ ▶ ∢ ヨ ▶ ...

重

 $299$ 

From the directory bin/, run

```
./jpf ../src/examples/Rand.jpf
Check the output: various states are explored, and an error
reported in one case:
```

```
computing c = a/(b+a - 2)..
a=0b=0 ,a=0
= > c=0 , b=0, a=0b=1 ,a=0
= c=0 , b=1, a=0
 b=2 ,a=0
```

```
====================================================== error 1
gov.nasa.jpf.vm.NoUncaughtExceptionsProperty
java.lang.ArithmeticException: division by zero
at Rand.main(Rand.java:34)
```
∢ 何 ▶ (す 手 ) (す 手 ) (

 $\Omega$ 

- It is possible to write custom choice generators.
- If is possible to add *listeners*: for new states, but also for specific bytecode instructions.
- It is possible to write custom state matching mechanisms.
- It is possible to write custom search strategies (e.g.: DDFS for LTL verification).

src/main/gov/nasa/jpf/listener/SimpleDot.java is an example of listener. To use it, add the following line to a .jpf configuration file: listener=.listener.SimpleDot Run again jpf. Check the directory: you will get a Rand.dot file that you can plot.

[Additional details on the board]

<span id="page-18-0"></span>医单头 化